# <span id="page-0-13"></span>**STAXDoc User's Guide**

**STAX Documentation Generator (STAXDoc) User's Guide Version 1.0.4**

**February 26, 2008**

## **Contents**

- <span id="page-0-3"></span><span id="page-0-2"></span>● **[Introduction](#page-0-0)**
	- ❍ [Requirements](#page-0-1)
	- ❍ [Syntax](#page-1-0)
- <span id="page-0-7"></span><span id="page-0-6"></span><span id="page-0-5"></span><span id="page-0-4"></span>● **[Source Files](#page-2-0)**
	- ❍ [STAX Xml Files](#page-2-1)
	- ❍ [Package Comment Files](#page-2-2)
	- ❍ [Overview Comment File](#page-2-3)
	- ❍ [Miscellaneous Unprocessed Files](#page-3-0)
- <span id="page-0-11"></span><span id="page-0-10"></span><span id="page-0-9"></span><span id="page-0-8"></span>● **[Options](#page-3-1)**
	- ❍ [Options description](#page-3-2)
- <span id="page-0-12"></span>● **[Examples](#page-4-0)**
- **[Generated Documentation](#page-6-0)**
- <span id="page-0-14"></span>● **[References](#page-11-0)**

## <span id="page-0-0"></span>**[Introduction](#page-0-2)**

STAXDoc is used to generate documentation for your STAX xml files. As you grow your library of STAX functions, you will probably find it useful to document the STAX functions to make it easier to reuse them and share them with other test groups.

STAXDoc is a Java application that parses the documentation elements in a set of STAX xml files and generates an HTML document describing all of the functions defined in the STAX xml files. STAXDoc uses an XSLT stylesheet processor to transform function information provided in STAX xml files into HTML files which are nicely formatted.

You can run STAXDoc on a set of directories that contains STAX xml files. Each sub-directory is considered a source "package" and can be passed to the STAXDoc command line.

**Note:** When you pass in package names to STAXDoc, all .xml files in the specified package directories are processed.

<span id="page-0-1"></span>STAXDoc produces one complete document each time it is run; it cannot do incremental builds -- that is, it cannot modify or *directly* incorporate results from previous runs of STAXDoc.

## **[Requirements](#page-0-3)**

- 1. Java Runtime Environment (JRE) 1.4 or later
- 2. STAXDoc.jar provided with the STAX service.

**Note:** You can obtain the STAXDoc.jar file by downloading the STAX V3 tar/zip file obtained from the [Download STAX](http://staf.sourceforge.net/getstax.php) webpage and extracting the tar/zip file.

### <span id="page-1-0"></span>**[Syntax](#page-0-4)**

```
java -jar STAXDoc.jar [-options] packagename(s)...
```
options

The command line options that can be specified. The options include:

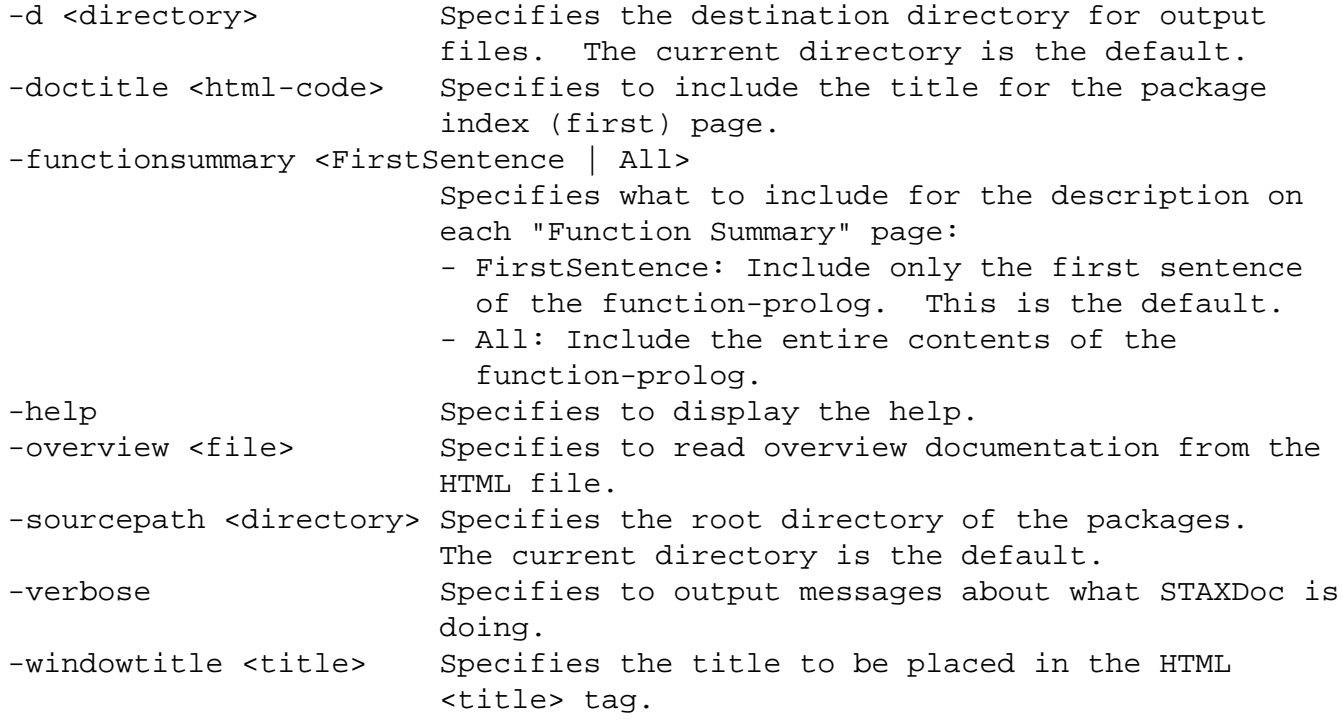

See the **Options** section for a more detailed description of the available options.

```
packagename(s)...
```
The names of one or more subdirectories in the  $\frac{-\text{sourcepath}}{\text{containing STAX}}$  xml files that you want to document. The subdirectory names must be separated by one or more spaces. You must separately specify each package (subdirectory) that you want to document as subdirectories are not recursively traversed.

Package names can be overridden using the  $=$  keyword. For example, if you specify src1=P1 src2 in the command line, the first package will appear named P1 in the generated documentation.

#### **Examples**

java -jar STAXDoc.jar -d C:\stax\mydocs -sourcepath C:\stax\xml src1 src2

java -jar STAXDoc.jar -sourcepath C:\stax\xml -verbose libraries java -jar STAXDoc.jar -d C:\staxdocs -functionsummary All -sourcepath C:\stax xml

java -jar STAXDoc.jar -sourcepath C:\user\src utils/memory

See the **[Examples](#page-4-0)** section for more examples of using STAXDoc.

## <span id="page-2-0"></span>**[Source Files](#page-0-5)**

STAXDoc will generate output originating from four different types of "source" files:

- 1. STAX xml files (.xml)
- 2. Package comment files (package.html)
- 3. Overview comment files (typically overview.html)
- 4. Miscellaneous unprocessed files (optional)

## <span id="page-2-1"></span>**[STAX Xml Files](#page-0-6)**

Each STAX xml file contains at least one function. Each function can documented using the standard documentation elements defined for a STAX xml file. These include:

- function-prolog (or the deprecated function-description element)
- function-epilog
- Description text for function arguments: function-required-arg, function-optional-arg, function-other-arg, and function-arg-def

<span id="page-2-2"></span>For more details about these STAX documentation elements, see the STAX User's Guide.

## **[Package Comment Files](#page-0-7)**

Each package can have its own documentation comment, contained in its own HTML file, that STAXDoc will merge into the package summary page that it generates. You typically include any documentation that applies to the entire package in this HTML file.

To create a package comment file, you must name it **package.html** and place it in the package directory in the source tree along with the .xml files. STAXDoc will automatically look for this filename in this location. Notice that the filename is identical for all packages.

The content of the package comment file is one big documentation comment, written in HTML, like all other comments. When writing the comment, you should make the first sentence a summary about the package, and not put a title or any other text between <br/>body> and the first sentence.

When STAXDoc runs, it will automatically look for this file; if found, STAXDoc inserts all content between  $\langle \text{body} \rangle$  and  $\langle \text{body} \rangle$  tags of the file at the bottom of the package summary page it generates.

### <span id="page-2-3"></span>**[Overview Comment File](#page-0-8)**

Each application or set of packages that you are documenting can have its own overview documentation comment,

kept in its own HTML file, that STAXDoc will merge into the overview page that it generates. You typically include any documentation that applies to the entire application or set of packages in this HTML file.

To create an overview comment file, you can name the file anything you want, typically **overview.html** and place it anywhere, typically at the top level of the source tree.

The content of the overview comment file is one big documentation comment, written in HTML, like the package comment file described previously. See that description for details.

When you run STAXDoc, you specify the overview comment file name with the <u>-overview</u> option. The file is then processed similar to that of a package comment file.

## <span id="page-3-0"></span>**[Miscellaneous Unprocessed Files](#page-0-9)**

You can also include in your source any miscellaneous files that you want STAXDoc to copy to the destination directory. These typically include graphic files, example STAX xml files, and self-standing HTML files.

To include unprocessed files, put them in a directory called **doc-files** which can be a subdirectory of any package directory. You can have one such subdirectory for each package. You might include images, example code, source files, applets and HTML files.

Typically these unprocessed files are referenced from STAX documentation tags or package and overview comment files. For example, a function-prolog tag in a STAX xml file may look like:

```
 <function-prolog>
   <![CDATA[
 This is a custom image <img src="doc-files/MyImage.gif">
  ]] >
 </function-prolog>
```
## <span id="page-3-1"></span>**[Options](#page-0-10)**

Available command-line options are:

[-d](#page-3-3) [-doctitle](#page-4-3) [-functionsummary](#page-4-4) [-help](#page-4-5) [-overview](#page-4-2) [-sourcepath](#page-4-1) [-verbose](#page-4-6) [-windowtitle](#page-4-7)

## <span id="page-3-3"></span><span id="page-3-2"></span>**[Options description](#page-0-11)**

**-d** *directory*

Specifies the **d**estination directory where STAXDoc saves the generated HTML files. Omitting this option causes the files to be saved to the current directory. The value *directory* can be absolute or relative to the

current working directory.

#### <span id="page-4-4"></span>**-functionsummary** FirstSentence | All

Specifies what to include on each "Function Summary" page:

- ❍ FirstSentence: Include only the first sentence of the function-prolog (or function-description). This is the default.
- ❍ All: Include the entire contents of the function-prolog (or function-description).

#### <span id="page-4-3"></span>**-doctitle** *title*

Specifies the title to be placed at the top of the overview summary file. The title will be placed as a centered, level-one heading directly beneath the upper navigation bar. The title may contain html tags and white spaces, though if it does, it must be enclosed in quotes.

#### <span id="page-4-5"></span>**-help**

Displays the online help, which lists the STAXDoc command line options.

#### <span id="page-4-2"></span>**-overview** *path\filename*

Specifies that STAXDoc should retrieve the text for the overview documentation from the "source" file specified by *path\filename* and place it on the Overview page. The *path\filename* is relative to the sourcepath.

For information about the file specified by *path* $\beta$ *filename*, see <u>overview comment file</u>.

The title on the overview page is set by  $-doctitle$ .

#### <span id="page-4-1"></span>**-sourcepath** *directory*

Specifies the root directory of the source tree for the package(s) you are documenting. If  $\sim$  sourcepath is not specified, STAXDoc looks in the current directory for the source files.

For example, suppose you want to document a package called utils/memory whose source files are located at:

C:\user\staxsrc\utils\memory\\*.xml

In this case you would specify the sourcepath to  $C:\user\src,$  the directory that contains utils/memory, and then supply the package name utils/memory:

#### **java -jar STAXDoc.jar -sourcepath C:\user\src utils/memory**

#### <span id="page-4-6"></span>**-verbose**

Provides more detailed messages while STAXDoc is running.

#### <span id="page-4-7"></span>**-windowtitle** *title*

Specifies the title to be placed in the HTML <title>tag. This appears in the window title and in any browser bookmarks (favorite places) that someone creates for this page.

## <span id="page-4-0"></span>**[Examples](#page-0-12)**

You can run STAXDoc on entire packages of STAX xml files. Each package is simply a subdirectory of your root

directory containing a set of STAX .xml files. In the following examples, the STAX xml files are located at C:\user\src\utils\\*.xml. The destination directory is C:\user\mystaxdoc.

### **Documenting One or More Packages**

You can run STAXDoc either of the following two ways -- by changing directories (with cd) or by using sourcepath option. You cannot use wildcards to specify groups of packages.

● **Case 1 - Changing to the package directory** - Change to the parent directory of the fully-qualified package. Then run STAXDoc, supplying names of one or more packages you want to document:

```
cd C:\user\src\
java -jar STAXDoc.jar -d C:\user\mystaxdoc utils utils/memory
```
● **Case 2 - From any directory** - In this case, it doesn't matter what the current directory is. Run STAXDoc supplying -sourcepath with the parent directory of the fully-qualified package, and supply names of one or more packages you want to document:

java -jar STAXDoc.jar **-d C:\user\mystaxdoc -sourcepath C:\user\src utils utils/memory**

### **Overiding Package Names**

You can override package names using the = keyword. In the following example the package utils/memory is renamed as 'mem':

```
java -jar STAXDoc.jar -d C:\user\mystaxdoc -sourcepath C:\user\src utils 
utils/memory=mem
```
## **Using the Verbose Option**

Here's an example of the output you can get when using the -verbose option when documenting the samples and libraries packages in the C:\STAF\services\stax directory:

```
C:\STAF\services\stax>java -jar STAXDoc.jar -verbose -d C:\STAXDoc\output samples 
libraries
Option set: verbose=true
Option set: d=C:\STAXDoc\output
STAX source package:samples
STAX source package:libraries
Package:samples
   File:samples\sample1.xml
   File:samples\sample2.xml
Package:libraries
   File:libraries\STAXUtil.xml
Generating index.html
Generating overview-summary.html
Generating overview-frame.html
Generating allfiles-frame.html
Generating package-overview.html - libraries
```
STAX Documentation Generator (STAXDoc) User's Guide

```
Generating package-frame.html
Generating package-overview.html - samples
Generating package-frame.html
Generating .\libraries\STAXUtil.html
Transforming .\libraries\STAXUtil.xml
Generating .\samples\sample1.html
Transforming .\samples\sample1.xml
Generating .\samples\sample2.html
Transforming .\samples\sample2.xml
STAXDoc ended with success
```
## <span id="page-6-0"></span>**[Generated Documentation](#page-0-13)**

Suppose you generated HTML documentation for the .xml files in the "samples" and "libraries" directories in source path C:\STAF\services\stax as follows:

```
cd C:\STAF\services\stax
java -jar STAXDoc.jar -d c:\STAXDoc\output samples libraries
```
Here's a view of the HTML documentation generated by STAXDoc for the overall documentation obtained by specifying the index.html file in the destination directory:

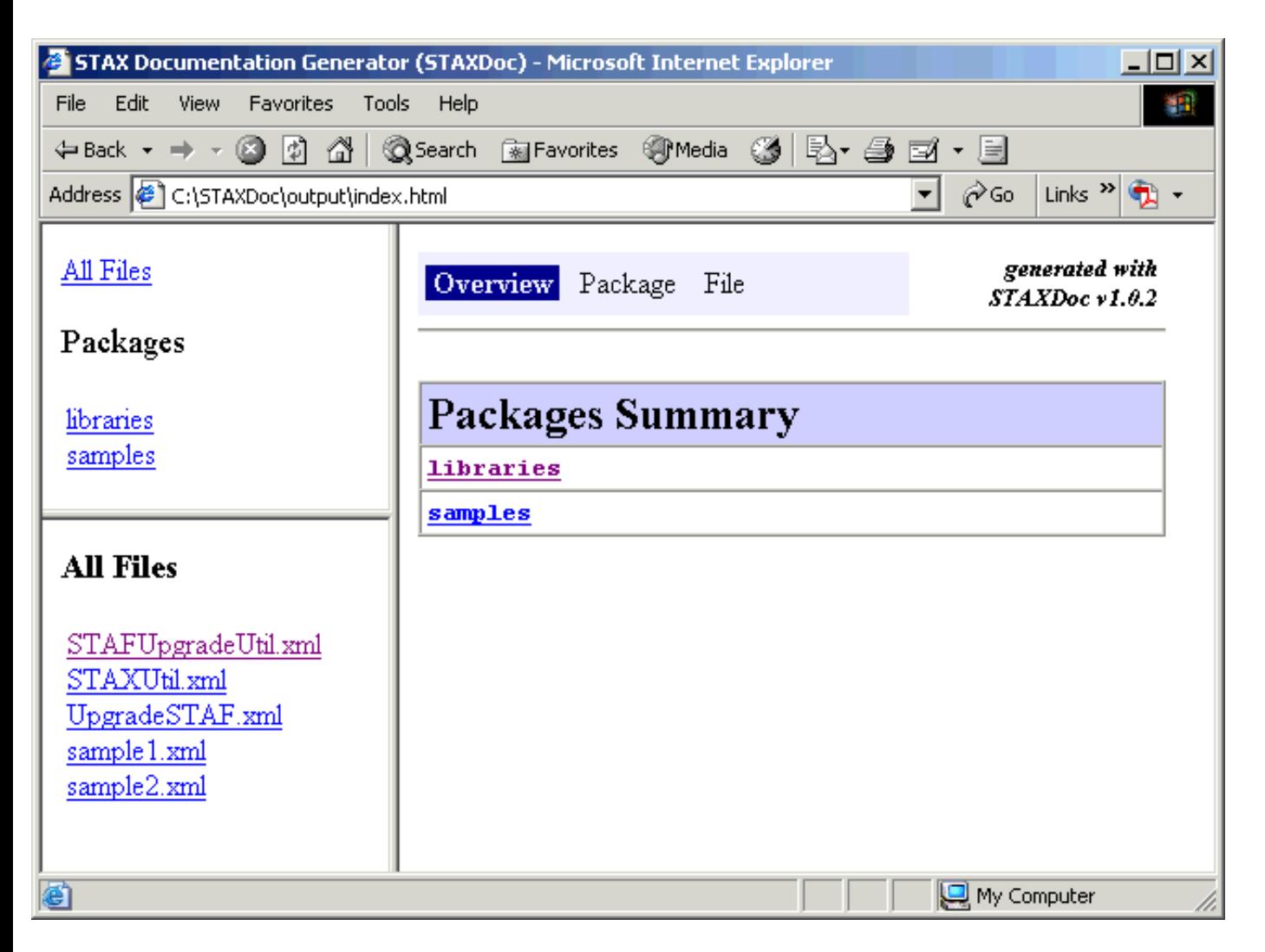

STAX Documentation Generator (STAXDoc) User's Guide

Here's a view of the HTML documentation generated by STAXDoc for the samples package obtained by clicking on samples in the upper left panel under "**Packages**" and then clicking on **samples** in the lower-left panel:

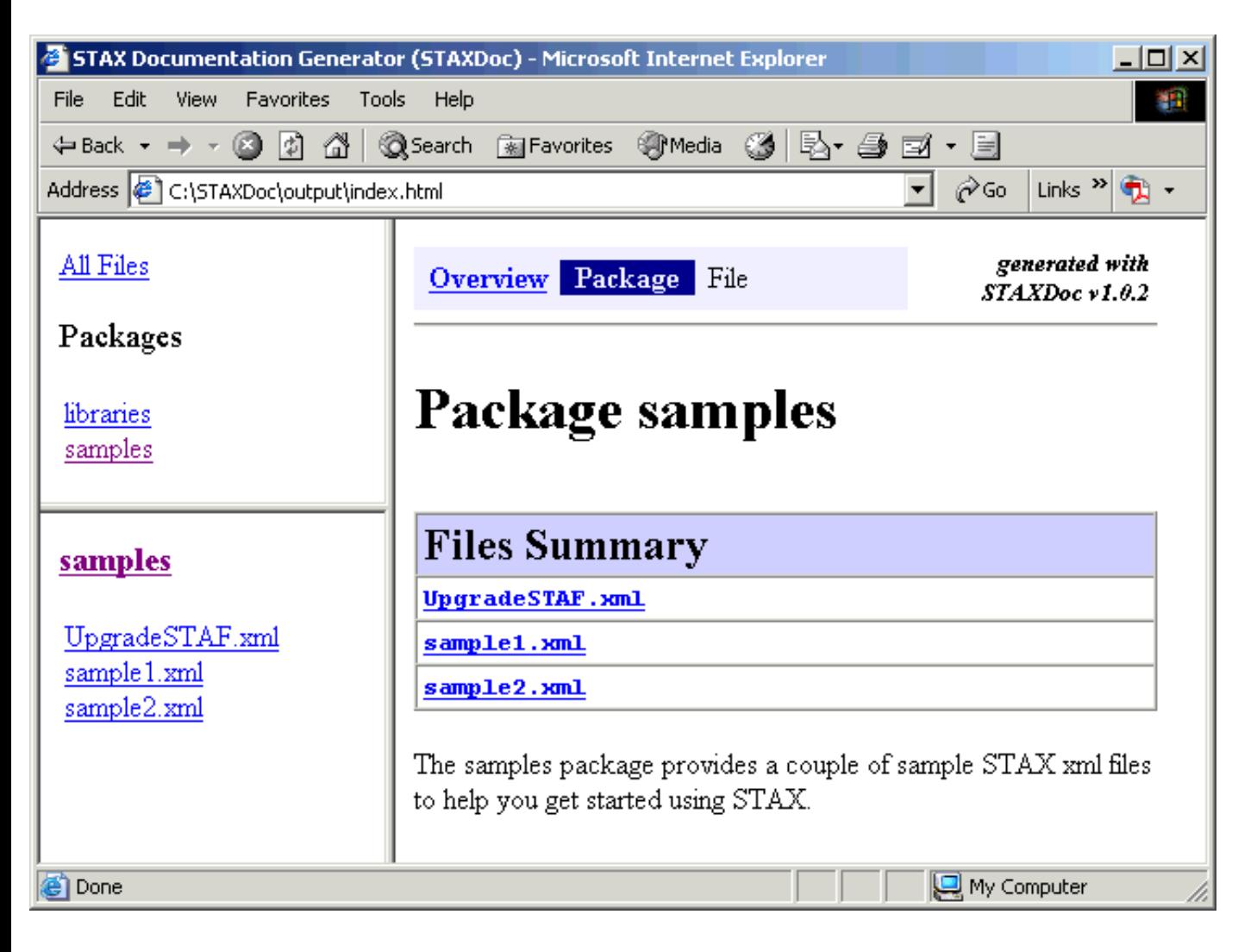

Here's a view of the HTML documentation generated by STAXDoc for file sample1.xml obtained by clicking on **sample1.xml**. Note that a summary of all of the functions defined in the xml file are shown first, followed by a detailed description of each function.

STAX Documentation Generator (STAXDoc) User's Guide

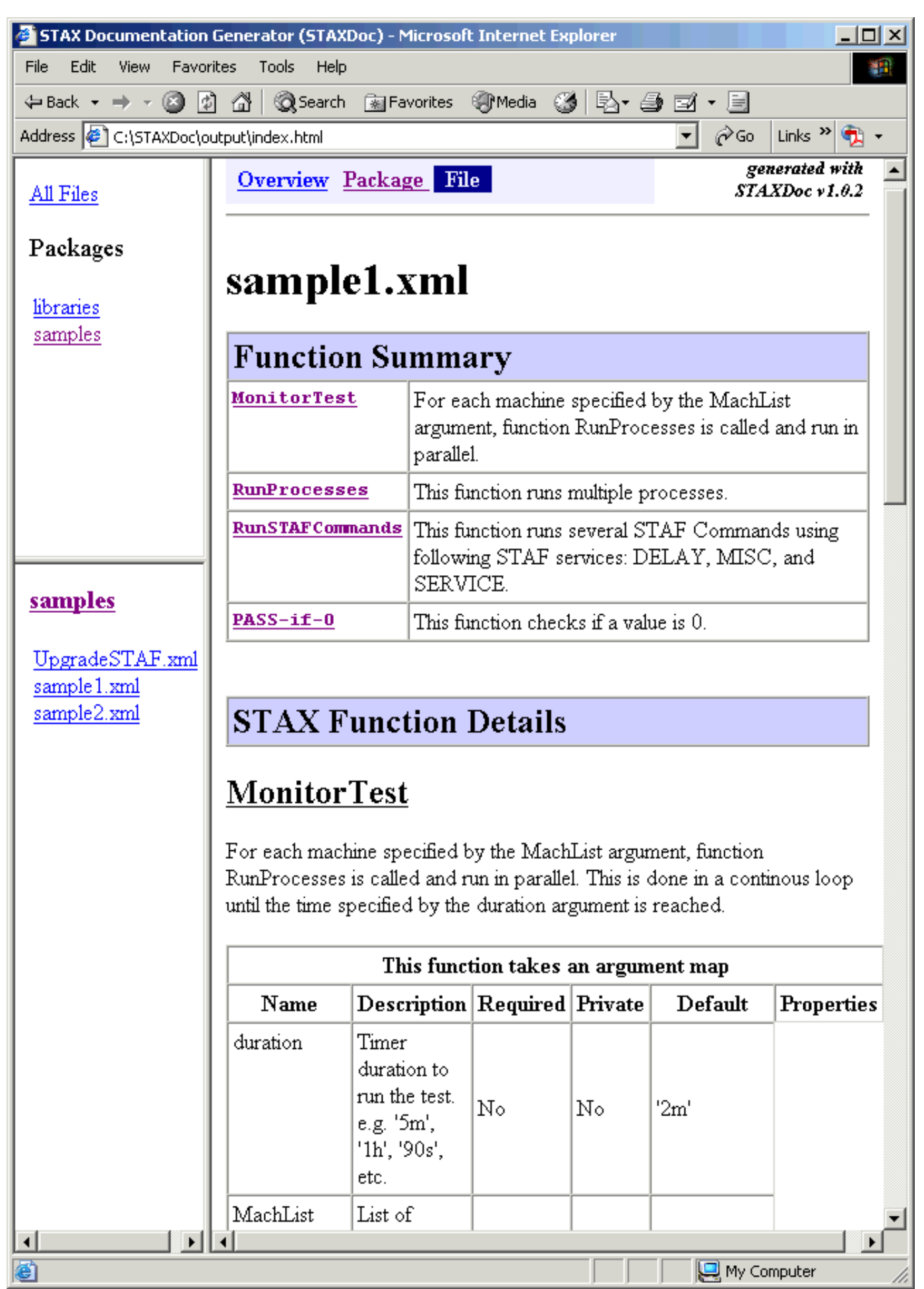

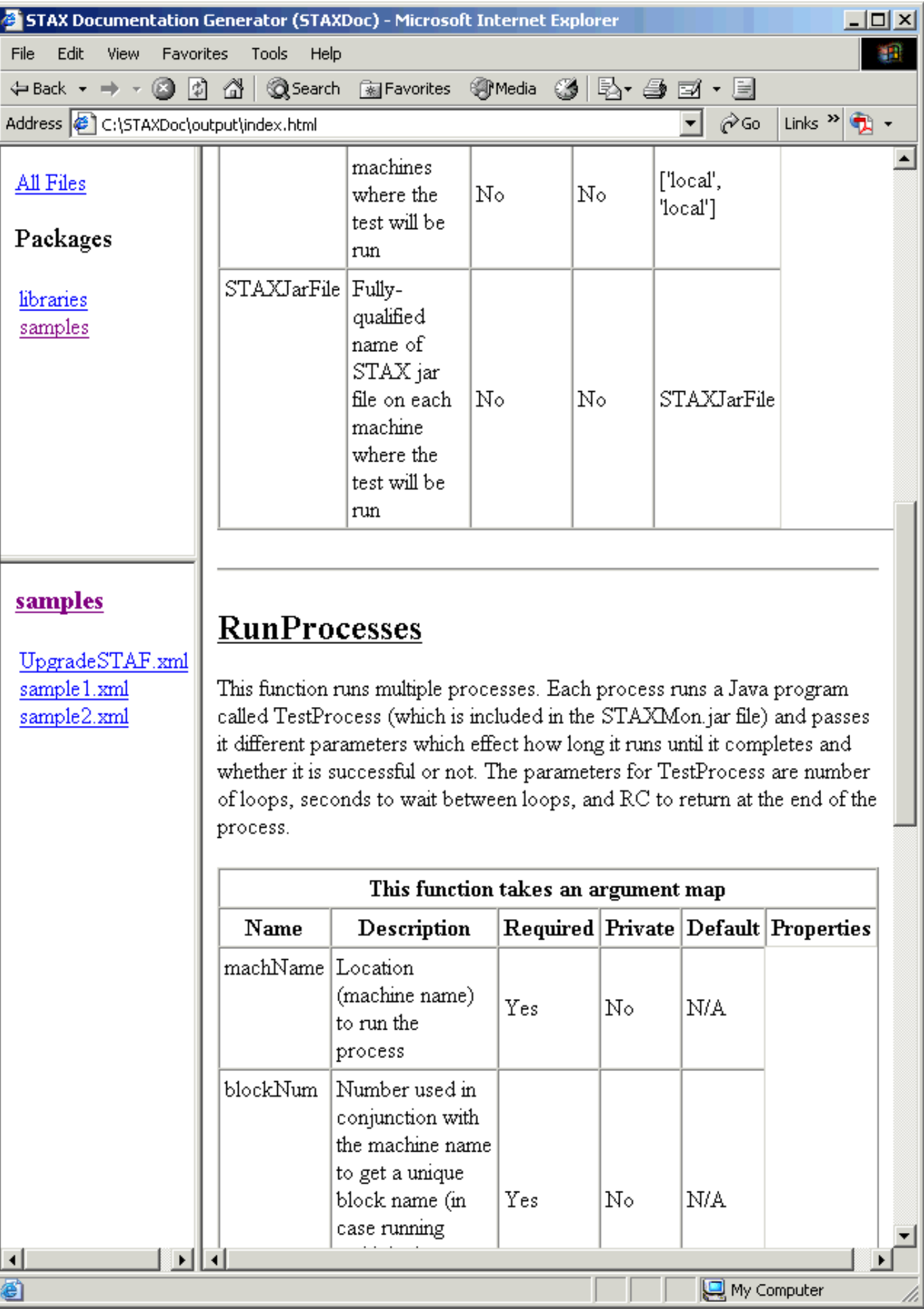

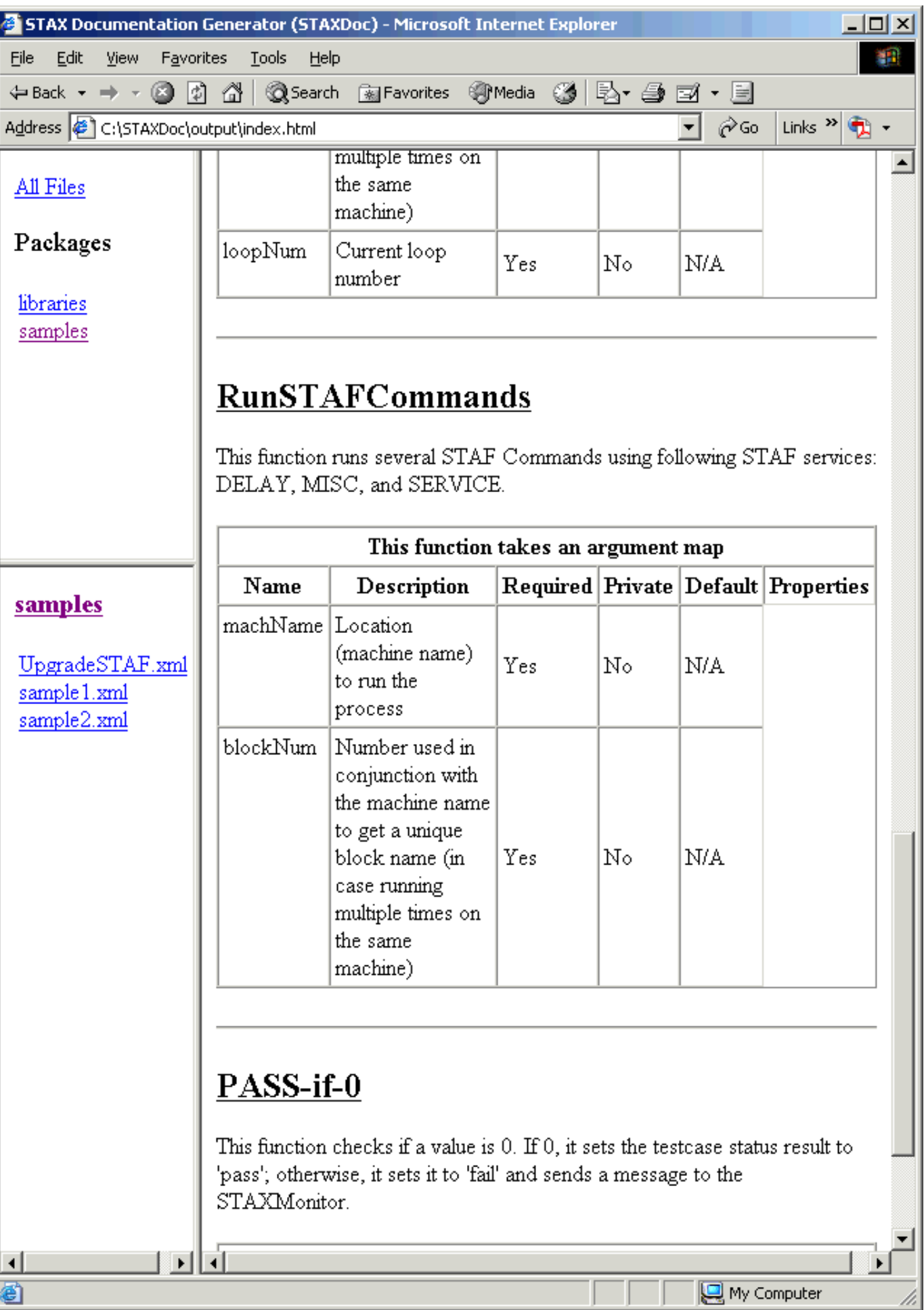

阁

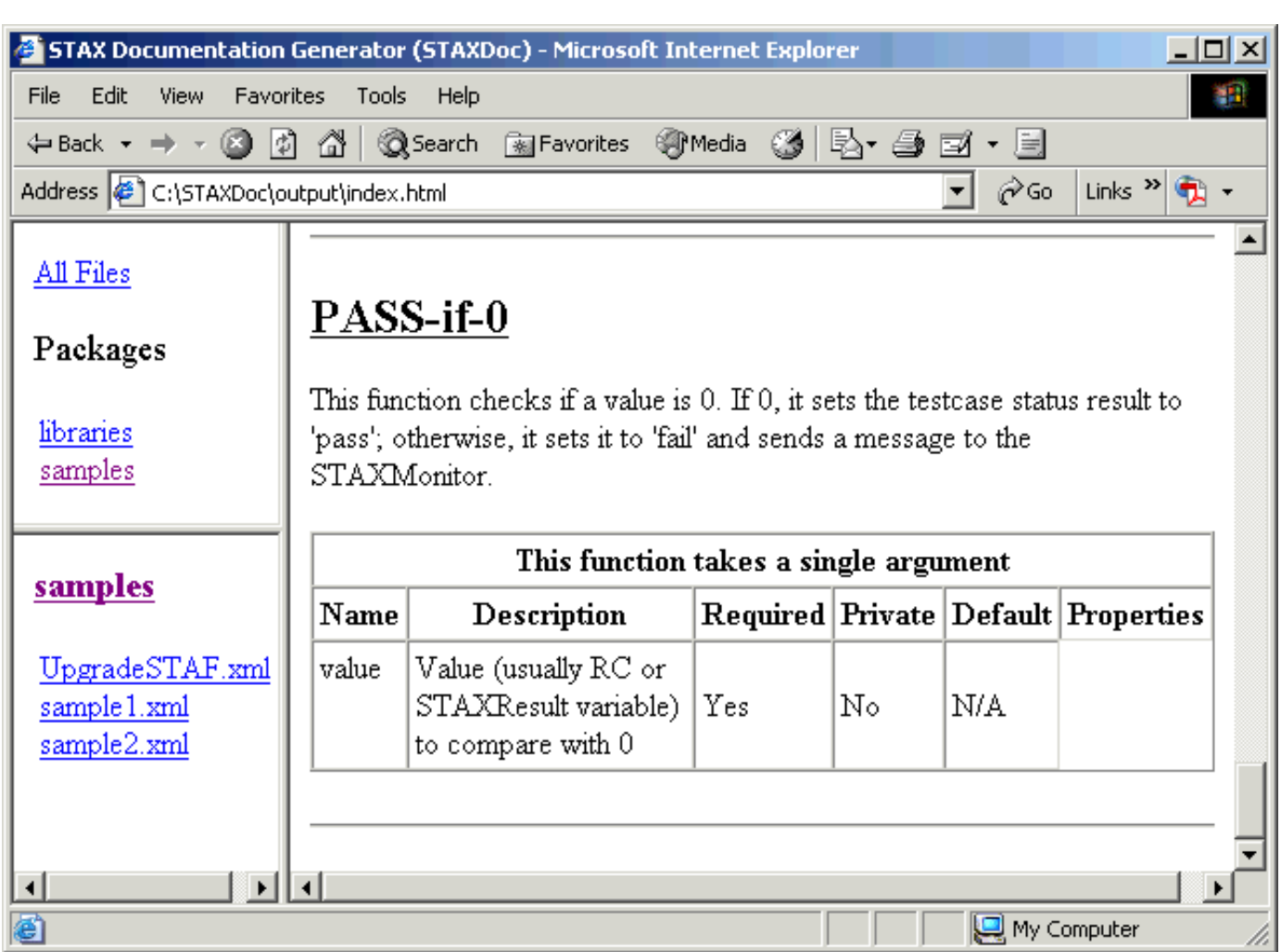

My Computer

h.

## <span id="page-11-0"></span>**[References](#page-0-14)**

For additional information on STAF and STAX, see:

- [STAF User's Guide](http://staf.sourceforge.net/current/STAFUG.htm)
- [STAX User's Guide](http://staf.sourceforge.net/current/staxug.pdf) (PDF manual)